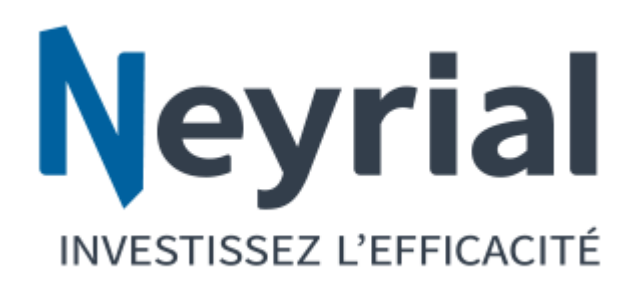

# Catalogue Formations 2021

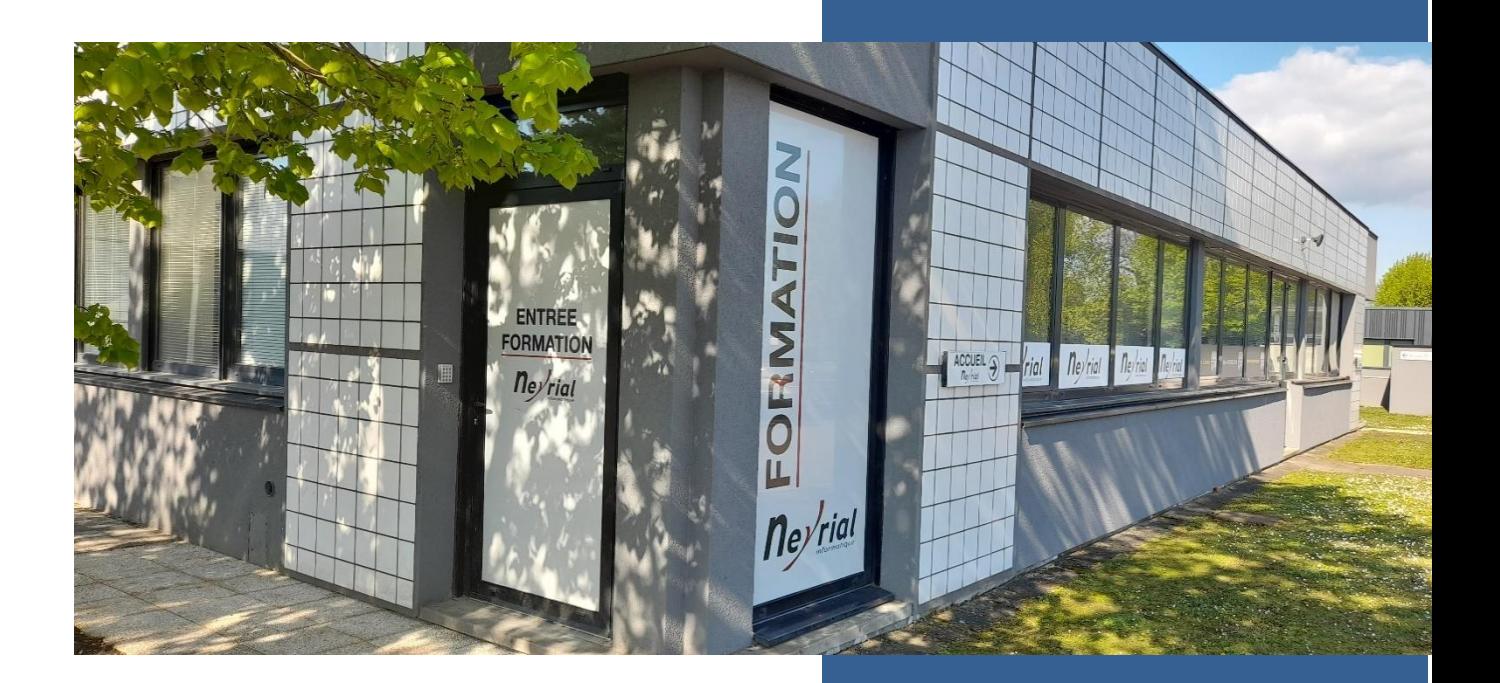

### Neyrial Informatique

10 rue Patrick Depailler 63000 Clermont-Ferrand

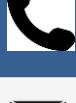

04.73.60.70.25

[formation@neyrial.com](mailto:formation@neyrial.com)

www.neyrial.com

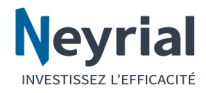

## **PRESENTATION**

### **Nos formations en intra et en présentiels**

### **Numéro OF : 83.63.00313.63**

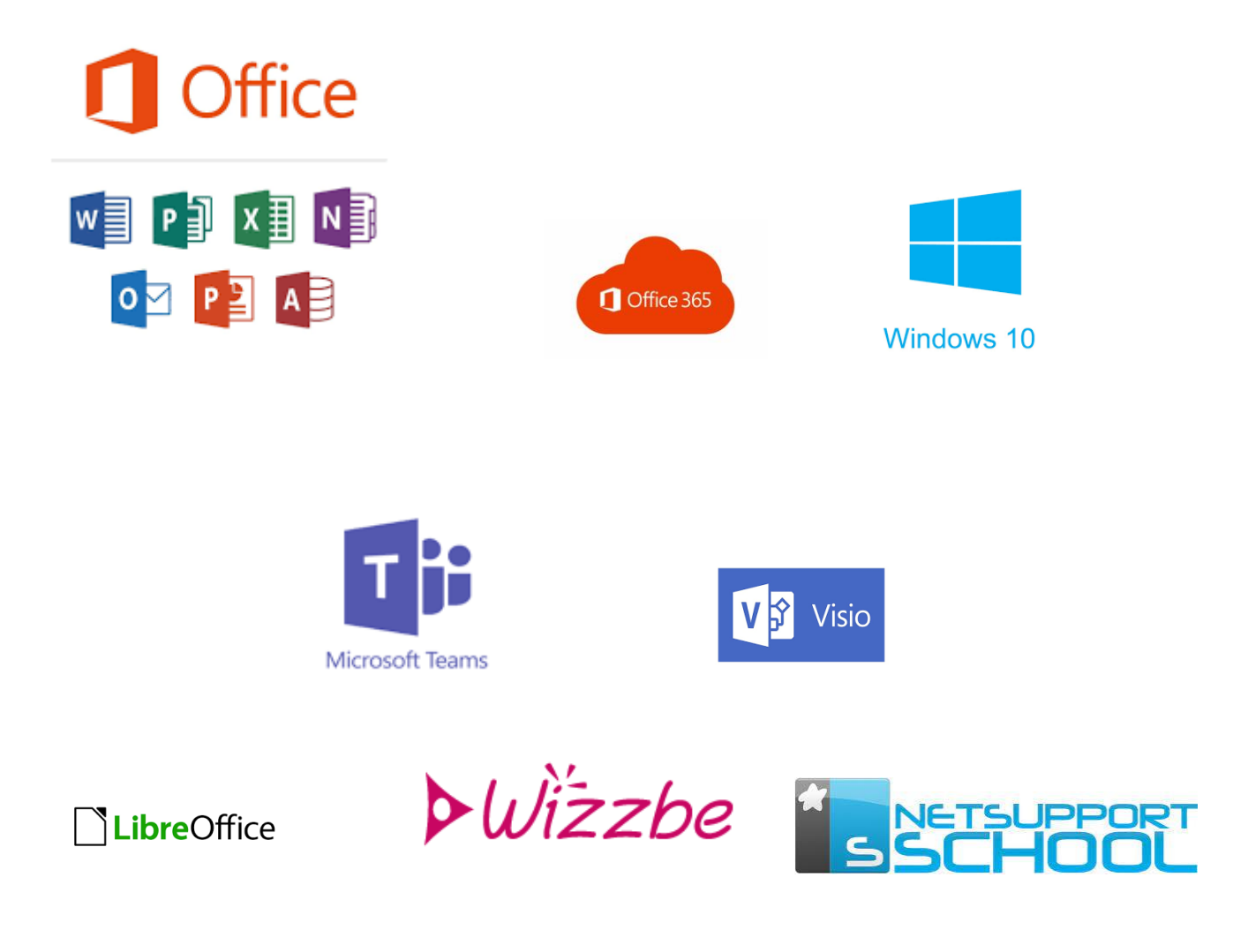

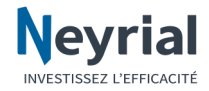

### **Certifications et**

### **Compte Personnel de Formation**

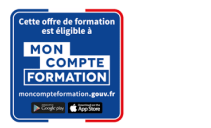

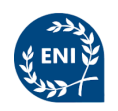

Certaines formations font l'objet d'une certification ENI, et sont éligibles au compte personnel de formation. \*

*(\*) voir programme ci-dessous partie certification*

### **Datadock**

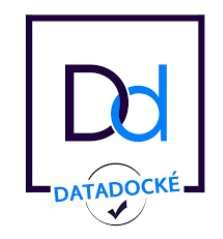

Neyrial est référencé par Datadock, une base de données unique sur la formation professionnelle sous l'angle de la qualité. Elle permet aux financeurs de la formation professionnelle réunis au sein du GIE D2OF de vérifier la conformité des organismes de formation vis-à-vis des 6 critères qualité définis par la Loi.

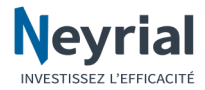

### **Evaluation niveau**

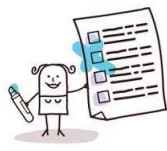

Vous pouvez tester gratuitement vos compétences avec **EVALFORM** disponible sur notre site internet [www.neyrial.com.](http://www.neyrial.com/) Cet outil vous permettra d'évaluer votre niveau afin de définir la formation la plus appropriée.

### **Planning formation**

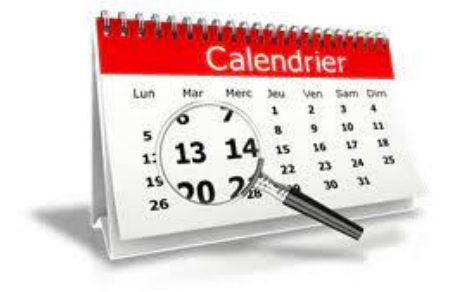

Suite à votre évaluation, vous pouvez nous contacter afin de définir les dates et les horaires de formations. Le délai moyen d'accès à nos formations est d'environ 1 mois.

### **Tarifs**

Nos tarifs sont indiqués pour des groupes de maximum 8 personnes, hors certifications

ENI.

Ils sont modulables en fonction du nombre de personnes.

Pour une formation personnalisée veuillez nous contacter : formation@neyrial.com

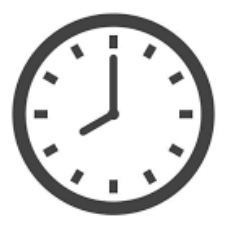

**Horaires**

Du lundi au vendredi

8h30- 12h

14h- 18h (17h le vendredi)

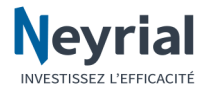

### **Notre formateur**

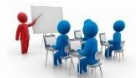

Notre formateur a une expertise de plus 30 ans dans ce domaine !

Neyrial vous accueille dans ses locaux, dans une salle de formation dédiée avec vidéoprojecteur, accès WiFi et un poste par stagiaire.

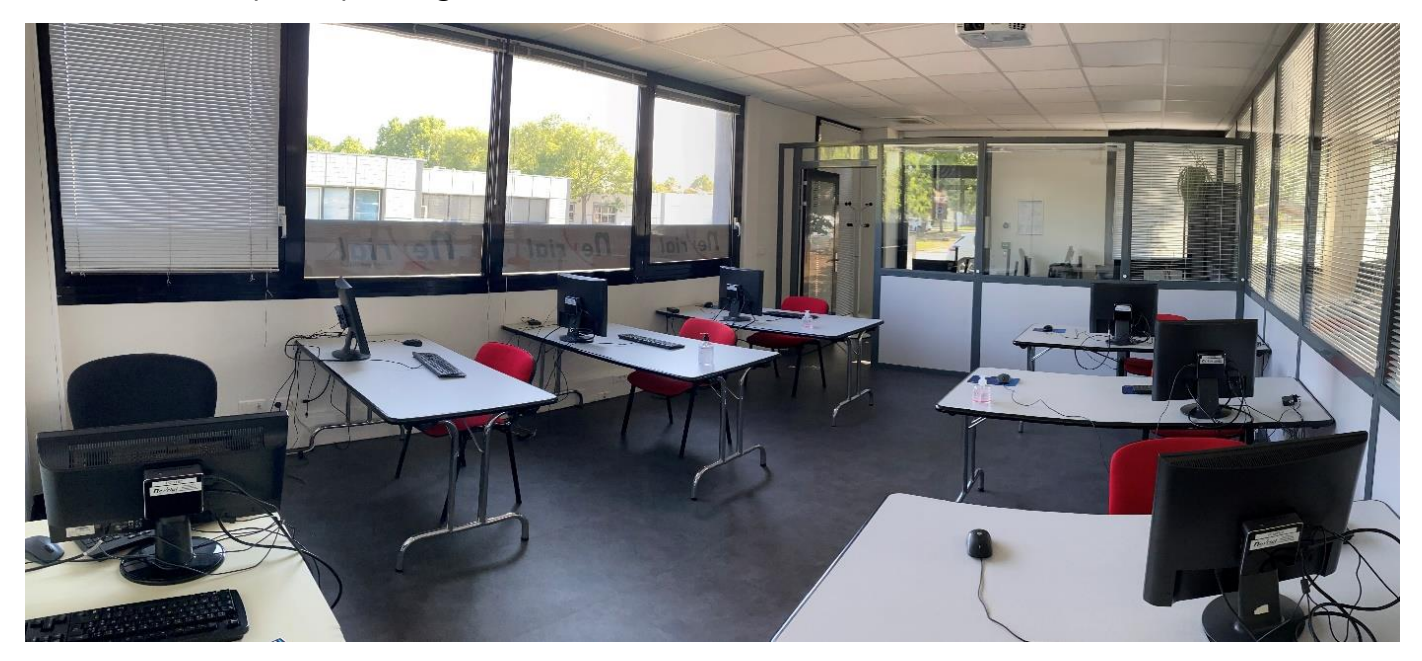

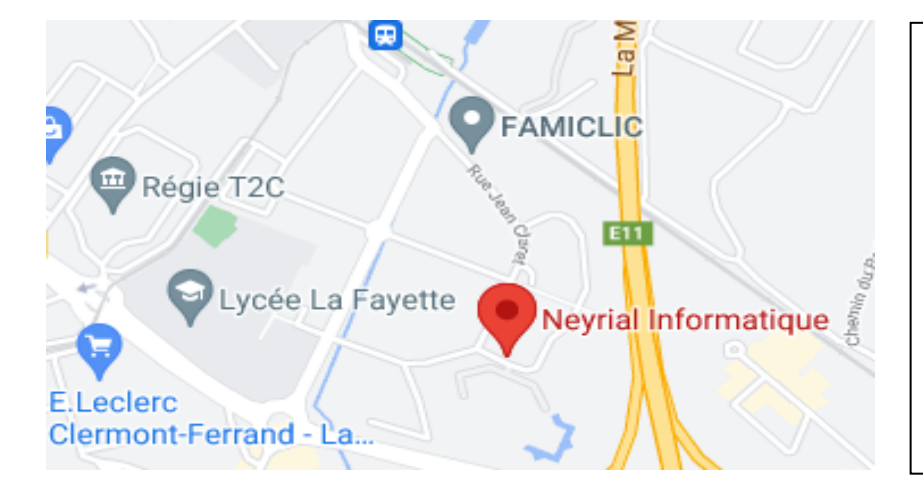

### **Plan d'accès**

Parking gratuit sur place

Autoroute A75 : Sortie 1 - La Pardieu Tramway Ligne A - Arrêt La Pardieu Gare SNCF Bus – ligne C

 $P_{\xi}$ 

Divers restaurants et hôtels sont à proximité (environ 500 m)

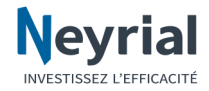

### **Handicap**

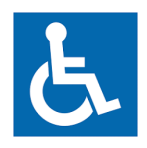

Nos formations sont accessibles aux personnes à mobilité réduite.

Vous trouverez au sein de notre établissement une place de parking, des toilettes aux normes, et des locaux de plain-pied permettant une accessibilité adéquate.

Si votre situation nécessite des aménagements particuliers, n'hésitez pas à contacter notre référente handicap au 04.73.60.70.25.

### **Ils nous font confiance**

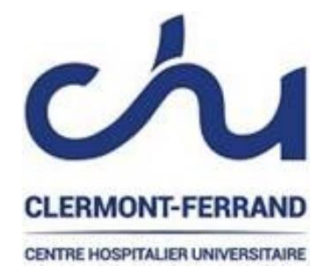

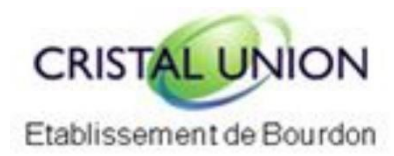

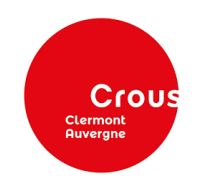

**CONJONCTURE** 

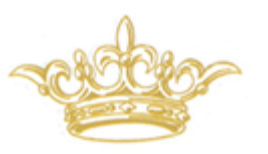

*SOCIETE FROMAGERE DU LIVRADOIS*

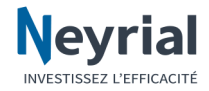

## **Catalogue Formations**

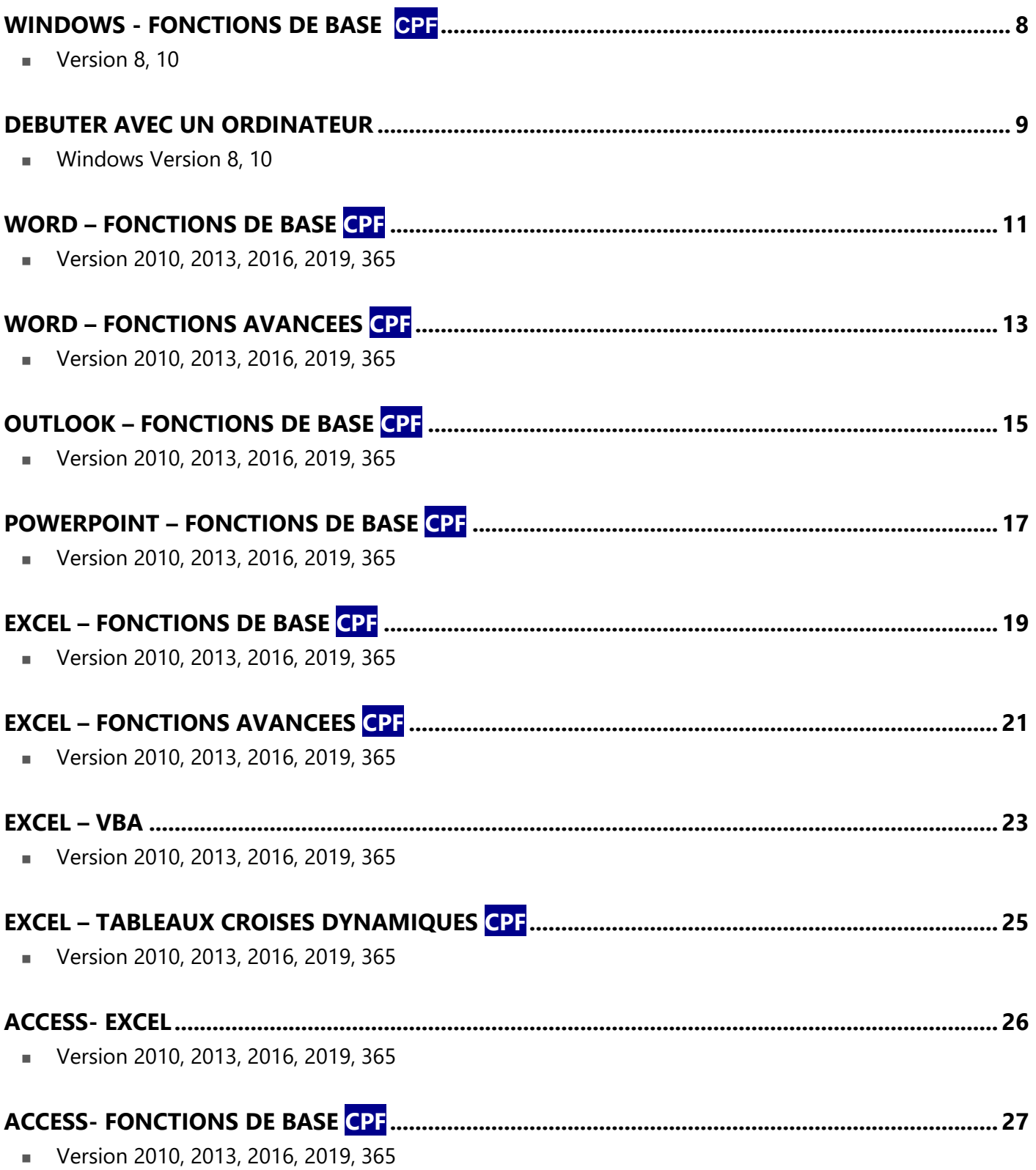

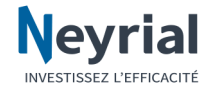

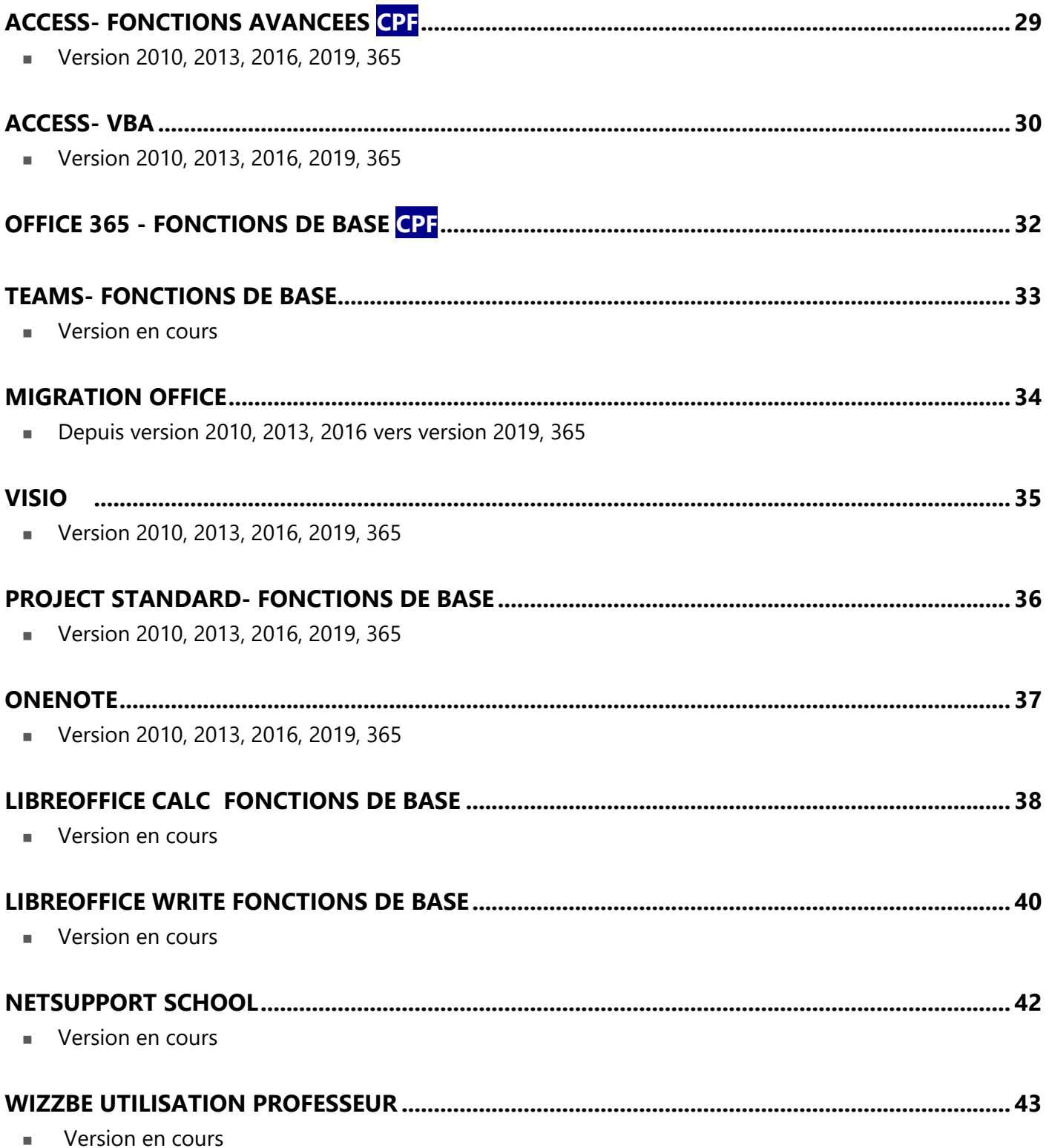

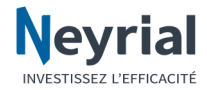

## <span id="page-8-0"></span>**Windows - Fonctions de base**

### Découvrir l'environnement

**Durée :** 1 jour- 7h **Tarif :** 490€ HT/ groupe (maximum 8 personnes)

Windows 10

#### **Objectifs et aptitudes :**

Apprendre à utiliser de manière optimale votre poste de travail. Gérer et rechercher vos fichiers et dossiers.

#### **Destinataires ou prérequis :**

Toute personne souhaitant utiliser un ordinateur. Aucun prérequis n'est nécessaire.

#### **Méthodes mobilisées** :

Un ordinateur par stagiaire, vidéoprojecteur, support de cours fourni, alternance théorieexercices.

#### **Modalités d'évaluation :**

Réalisation et vérification des exercices, bilan de fin de stage avec feuille d'évaluation.

#### **Certification :**

Cette formation prépare à la certification ENI.

#### **Compte Personnel de Formation CPF :**

Cette formation est éligible au CPF. Code CPF national : 235 770

#### **L'environnement de Windows**

- Présentation du poste de travail et de ses différents composants
- Démarrage d'un poste en réseau et sécurité
- Le bureau de Windows
- Les fenêtres (naviguer, manipuler, les différents affichages...)
- Particularités du menu Démarrer
- La barre des tâches
- Maîtrise du Copier-Coller et du Couper-Coller
- Différentes configuration (tablette, écran tactile)

#### **Utilisation des applications et création de documents**

- Trouver et démarrer un programme et créer un document, l'enregistrer et le retrouver
- Gestion des raccourcis pour lancer un programme ou ouvrir un fichier
- Utiliser les applications du menu accessoires (bloc-notes, outil capture, pense-bête...)

#### **Recherches de fichiers dans l'explorateur Windows**

- Créer un dossier, un fichier depuis l'explorateur
- Grouper, trier ou rechercher des fichiers par catégorie ou par date
- Réaliser des recherches à partir de la zone de recherche
- Utiliser la recherche avancée pour affiner les critères de recherche
- Particularité du cloud et du stockage en ligne

#### **Personnaliser le poste de travail**

- Gestion de l'affichage et des propriétés de type mise en veille, arrièreplan et autres
- Principales fonctions du panneau de configuration
- Installation d'application et notion de licence et de sécurité
- Imprimer dans une application Windows

#### **Recherche et consultation sur le web**

■ Consulter des pages web et faire une recherche simple sur le navigateur Microsoft Edge

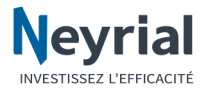

## <span id="page-9-0"></span>**Débuter avec un ordinateur**

 $(1/2)$ 

### Windows 10 Intégrer les points essentiels pour être autonome

**Durée :** 3 jours- 21h **Tarif :** 490€ HT/ groupe/ iour (maximum 8 personnes)

#### **Objectifs et aptitudes :**

Permettre une initiation ludique aux premières activités sur un ordinateur

#### **Destinataires ou prérequis :**

Toute personne n'ayant pas ou peu d'expérience sur un ordinateur

#### **Méthodes mobilisées** :

Un ordinateur par stagiaire, vidéoprojecteur, support de cours fourni, alternance personnalisée entre les explications et beaucoup de pratique avec des exercices, attention soutenue aux blocages et appréhensions

#### **Modalités**

#### **d'évaluation :**

Réalisation et vérifications des exercices, bilan de fin de stage avec feuille d'évaluation.

#### **Description des éléments d'un ordinateur et d'un système d'exploitation**

- Description ludique des principaux éléments composant un ordinateur
- Rôle d'un système d'exploitation comme Windows
- Quelques repères de comparaison entre ordinateur, téléphone et tablette
- Description ludique d'un réseau d'ordinateur
- Notion de login
- Démarrer un ordinateur au travail et à la maison
- Maitrise de la souris

#### **Gestion des fenêtres**

- Points communs à toutes les fenêtres
- Principe du multitâches
- Démarrer et arrêter des applications
- Comparaison entre une fenêtre Application et une fenêtre Boîte de dialogue

#### **Les principes de base de Windows**

- Le bureau
- Caractéristiques de la barre des tâches
- Le menu Démarrer
- Trouver les applications installées sur l'ordinateur

#### **Créer un courrier standard sur Word**

- Caractéristiques principales du clavier
- Principes de la saisie dans un traitement de texte
- Mise en forme simple (gras, italique, taille)
- Notions fondamentales de mise en forme des paragraphes pour réaliser un courrier standard
- Imprimer un courrier
- Modifier un texte dans un document Word existant
- Annuler les dernières opérations effectuées

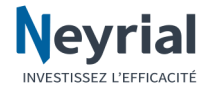

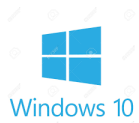

## **Débuter avec un ordinateur**

### Intégrer les points essentiels pour être autonome

(2/2)

**Durée :** 3 jours- 21h **Tarif :** 490€ HT/ groupe/ iour (maximum 8 personnes)

#### **Objectifs et aptitudes :**

Permettre une initiation ludique aux premières activités sur un ordinateur

#### **Destinataires ou prérequis :**

Toute personne n'ayant pas ou peu d'expérience sur un ordinateur

#### **Méthodes mobilisées** :

Un ordinateur par stagiaire, vidéoprojecteur, support de cours fourni, alternance personnalisée entre les explications et beaucoup de pratique avec des exercices, attention soutenue aux blocages et appréhensions

#### **Modalités**

**d'évaluation :** Réalisation et vérifications des exercices, bilan de fin de stage avec feuille d'évaluation.

#### **Créer un tableau dans Excel**

- <sup>◼</sup> Saisir des données dans Excel
- Présentation standard d'un tableau
- Imprimer un tableau
- Modifier des données un tableau Excel existant
- Annuler les dernières opérations effectuées

#### **Gestion des fichiers**

- Enregistrement des fichiers dans un traitement de texte
- Retrouver un fichier
- <sup>◼</sup> Consulter les fichiers d'un disque externe ou d'une clé USB
- Comparaison entre un fichier et un dossier

#### **Notions de base de la navigation sur Internet**

- Points de repère indispensables à connaître sur le réseau Internet
- La barre d'adresse URL
- Caractéristiques d'un navigateur
- Distinguer ce qui est proposé par le navigateur et par le site Internet
- Faire des recherches

#### **Envoyer et recevoir des messages sur Outlook**

- Consulter sa boîte aux lettres
- Envoyer un message à une ou plusieurs personnes
- <sup>◼</sup> Répondre et transférer des messages

#### **Le Copier-Coller**

- Les étapes du copier-coller
- Copie de texte
- Copie de fichier
- Mettre une capture d'écran dans un message
- Le Couper-Coller

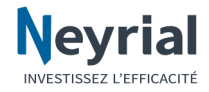

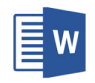

## <span id="page-11-0"></span>**Word – Fonctions de base**

Créer et mettre en forme ses documents (1/2)

**Durée :** 2 jours- 14h **Tarif :** 490€ HT/ groupe/ jour (maximum 8 personnes)

#### **Objectifs et aptitudes :**

Apprendre à créer des documents et à utiliser les fonctions de mise en forme. Maîtriser la mise en page et l'impression.

#### **Destinataires ou prérequis :**

Être initié à la microinformatique et être à l'aise avec le maniement de la souris et du clavier.

#### **Méthodes mobilisées** :

Un ordinateur par stagiaire, vidéoprojecteur, support de cours fourni, alternance théorieexercices.

#### **Modalités d'évaluation :**

Réalisation et vérifications des exercices, bilan de fin de stage avec feuille d'évaluation.

#### **Certification :**

Cette formation prépare à la certification ENI.

#### **Compte Personnel de Formation CPF :**

Cette formation est éligible au CPF. Code CPF national : 235 770

#### **Présentation du logiciel**

- L'interface de Word
- Le menu Fichier
- Le ruban
	- > Prise en main des onglets et des groupes de commandes
	- > La barre d'outils accès rapide
	- Les lanceurs de boîte de dialogue
- La règle, les modes d'affichage, le curseur zoom
- La mini-barre de mise en forme
- Les menus contextuels

#### **Gérer les fichiers**

- Ouvrir
- Enregistrer
- Enregistrer un fichier au format pdf
- Protection d'un document
- Nouveau document
- Fermer

#### **Manipuler le texte**

- Saisie, correction
- Les différents modes de sélection
- Se déplacer dans un document
- Glisser / Déplacer
- Copier
- Supprimer
- Le Presse-Papier
- Rechercher un document
- Rechercher / Remplacer

#### **Mettre en forme**

- Caractères
- Paragraphe
	- $\blacktriangleright$  Alignement, retraits, interlignes
	- Espacement, puces et numéros
- Bordures
- Tabulations

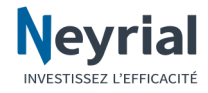

#### **Word – Fonctions de base**  $\mathsf{\mathsf{E}}$  w

### Créer et mettre en forme ses documents (2/2)

**Durée :** 2 jours- 14h **Tarif :** 490€ HT/ groupe/ jour (maximum 8 personnes)

#### **Objectifs et aptitudes :**

Apprendre à créer des documents et à utiliser les fonctions de mise en forme. Maîtriser la mise en page et l'impression.

#### **Destinataires ou prérequis :**

Être initié à la microinformatique et être à l'aise avec le maniement de la souris et du clavier.

#### **Méthodes mobilisées** :

Un ordinateur par stagiaire, vidéoprojecteur, support de cours fourni, alternance théorieexercices.

#### **Modalités d'évaluation :**

Réalisation et vérifications des exercices, bilan de fin de stage avec feuille d'évaluation.

#### **Certification :**

Cette formation prépare à la certification ENI.

#### **Compte Personnel de Formation CPF :**

Cette formation est éligible au CPF. Code CPF national : 235 770

#### **Mettre en forme (suite)**

- Pagination
- Les sections
- Marges, taille et orientation papier
- Texte en colonnes
- Numérotation des pages
- En-tête / Pied de page
- Césures
- Césures automatiques
- Césures manuelles
- Imprimer
- Imprimer et options d'impression
- Réaliser des insertions automatiques
- Utilisation

#### **Créer des modèles**

- Utilisation
- Création

#### **Créer des tableaux**

- Création
- Sélections
- Insertion de lignes / colonnes / cellules
- Suppression de lignes / colonnes / cellules
- Mise en forme
- Largeur des colonnes et hauteur des lignes
- Alianement
- Fusionner / Scinder
- Titres des colonnes
- Déplacer / Redimensionner un tableau
- Habillage du tableau

#### **Utiliser les vérificateurs**

- Correction automatique
- Orthographe
- Vérification automatique
- Synonymes

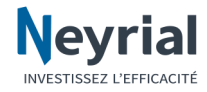

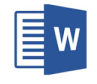

## <span id="page-13-0"></span>**Word – Fonctions avancées**

### Créer et mettre en forme ses documents (1/2)

**Durée :** 2 jours- 14h **Tarif :** 490€ HT/ groupe/ jour (maximum 8 personnes)

#### **Objectifs et aptitudes :**

Apprendre à automatiser des tâches fastidieuses (table des matières, mailing…). Créer des documents attrayants.

#### **Destinataires ou prérequis :**

Connaissance de base de Word.

#### **Méthodes**

#### **mobilisées** :

Un ordinateur par stagiaire, vidéoprojecteur, support de cours fourni, alternance théorieexercices,

#### **Modalités d'évaluation :**

Réalisation et vérifications des exercices, bilan de fin de stage avec feuille d'évaluation.

#### **Certification :**

Cette formation prépare à la certification ENI.

#### **Compte Personnel de Formation CPF :**

Cette formation est éligible au CPF. Code CPF national : 235 770

■ Présentation

**Publipostage**

- Le document principal
- La source de données
	- Liste des destinataires (Outlook, Word, Excel)
- Manipulation des enregistrements
	- Critères de sélection
- $\blacksquare$  La fusion
	- Vérifier et lancer la fusion
- Utiliser l'assistant

#### **Caractères spéciaux**

■ Utilisation, insertion, suppression

#### **Les zones de texte**

- <sup>◼</sup> Créer une zone de texte
- Manipulation d'une zone de texte
- Supprimer une zone de texte

#### **Les objets**

- **Dessin** 
	- $\blacktriangleright$  Les formes
		- $\triangleright$  Manipulations
	- Ajouter du texte à une forme
	- Grouper les formes
	- $\triangleright$  Fonds de page
	- Les objets
		- > Insérer et modifier un objet
- Les images
	- > Insérer une image / une capture écran
	- $\triangleright$  Modifier une image
	- Encadrer, découper, habiller une image
- <sup>◼</sup> Graphiques SmartArt
	- Créer un graphique, un organigramme SmartArt
	- Modifier, manipuler

#### **Les styles**

- Rappels sur l'utilisation des styles standards
- Création et utilisation des thèmes

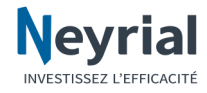

#### **Word – Fonctions avancées**  $\mathsf{\mathsf{E}}$  w

### Créer et mettre en forme ses documents (2/2)

**Durée :** 2 jours- 14h **Tarif :** 490€ HT/ groupe/ jour (maximum 8 personnes)

#### **Objectifs et aptitudes :**

Apprendre à automatiser des tâches fastidieuses (table des matières, mailing…). Créer des documents attrayants.

#### **Destinataires ou**

#### **prérequis :**

Connaissance de base de Word.

#### **Méthodes mobilisées** :

Un ordinateur par stagiaire, vidéoprojecteur, support de cours fourni, alternance théorieexercices,

#### **Modalités d'évaluation :**

Réalisation et vérifications des exercices, bilan de fin de stage avec feuille d'évaluation.

#### **Certification :**

Cette formation prépare à la certification ENI.

#### **Compte Personnel de Formation CPF :**

Cette formation est éligible au CPF. Code CPF national : 235 770

#### **Le mode Plan**

- Présentation
- Création d'un plan avec des styles prédéfinis
- Manipulation d'un plan
- Supprimer / copier un chapitre
- Affichage
- Réduire et développer un titre
- Numérotation des titres
- Supprimer la numérotation
- Table des matières
- Création
- Création à partir du plan (styles)
- Création à l'aide de champs
- Liens hypertexte
- Mise à jour
- Autres structures de long document (tables d'indexes, notes de bas de page…)

#### **Les signets**

- Insérer, afficher les signets
- Atteindre un signet
- Supprimer un signet

#### **Les méthodes de travail à plusieurs**

- Le travail collaboratif
- Le suivi des modifications
- La gestion du formulaire Word
- La sécurité du document

#### **Les commentaires**

- Créer un commentaire
- Parcourir le document par commentaire
- Afficher les commentaires / supprimer un commentaire
- Imprimer les commentaires

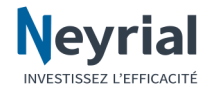

## <span id="page-15-0"></span>**Outlook – Fonctions de base**

### Gérer sa messagerie et son agenda (1/2)

**Durée :** 1 jour- 7h **Tarif :** 490€ HT/ groupe (maximum 8 personnes)

#### **Objectifs et aptitudes :**

Apprendre à gérer la messagerie. Savoir utiliser le calendrier et automatiser l'archivage de ses messages Gérer ses contacts

#### **Destinataires ou prérequis :**

Connaître l'interface Windows et être à l'aise avec le maniement du clavier et de la souris.

#### **Méthodes mobilisées** :

Un ordinateur par stagiaire, vidéoprojecteur, support de cours fourni, alternance théorieexercices,

#### **Modalités d'évaluation :**

Réalisation et vérifications des exercices, bilan de fin de stage avec feuille d'évaluation.

#### **Certification :**

Cette formation prépare à la certification ENI.

#### **Compte Personnel de Formation CPF :**

Cette formation est éligible au CPF. Code CPF national : 235 770

#### **Présentation du logiciel**

- <sup>◼</sup> L'interface de Microsoft Outlook
- Le ruban

#### **La messagerie**

- Envoyer un message (importance, accusé de réception...)
- Utiliser une adresse de la liste d'adresses globale ou ses contacts
- Envoi, aperçu et ouverture des pièces jointes
- Répondre aux messages reçus et transférer un message reçu à un autre destinataire
- Créer des signatures automatiques

#### **Organiser sa boîte de réception**

- Trier et organiser ses messages
- Modifier l'affichage de sa boîte de réception
- Créer des dossiers de rangement
- Créer et utiliser des dossiers personnels (archivage)
- Gérer les catégories
- Prévenir ses correspondants de son absence
- Autoriser un collègue à accéder à sa messagerie
- Accéder à la boîte aux lettres d'un autre utilisateur

#### **Organiser ses contacts**

- Ajouter un contact
- Créer une liste de contact pour envoyer un message à plusieurs personnes
- Envoyer des contacts ou des cartes de visite par courriel

#### **Utiliser le calendrier**

- Les modes d'affichage
- Créer des rendez-vous, des évènements
- Supprimer / Déplacer des rendez-vous
- L'intégration des tâches dans le calendrier
- Inviter des participants à des réunions
- Consulter les disponibilités des participants invités à une réunion
- Répondre à une demande de réunion
- Partager un calendrier
- Ajouter un nouveau calendrier

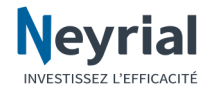

## **Outlook – Fonctions de base**

### Gérer sa messagerie et son agenda (2/2)

**Durée :** 1 jour- 7h **Tarif :** 490€ HT/ groupe (maximum 8 personnes)

#### **Objectifs et aptitudes :**

Apprendre à gérer la messagerie. Savoir utiliser le calendrier et automatiser l'archivage de ses messages Gérer ses contacts

#### **Destinataires ou prérequis :**

Connaître l'interface Windows et être à l'aise avec le maniement du clavier et de la souris.

#### **Méthodes mobilisées** :

Un ordinateur par stagiaire, vidéoprojecteur, support de cours fourni, alternance théorieexercices,

#### **Modalités**

**d'évaluation :** Réalisation et vérifications des exercices, bilan de fin de stage avec feuille d'évaluation.

### **Certification :**

Cette formation prépare à la certification ENI.

#### **Compte Personnel de Formation CPF :**

Cette formation est éligible au CPF. Code CPF national : 235 770

### **Utiliser les tâches**

- Création, modifications
- Rappels, échéances
- Assigner une tâche à une personne
- Tris et gestion d'une liste de tâches

#### **Envoyer un message à partir de Word ou d'Excel**

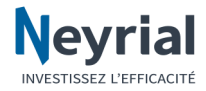

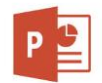

## <span id="page-17-0"></span>**PowerPoint – Fonctions de base**

Créer des présentations percutantes (1/2)

**Durée :** 1 jour- 7h **Tarif :** 490€ HT/ groupe (maximum 8 personnes)

#### **Objectifs et aptitudes :**

Apprendre à créer des présentations pour communiquer plus efficacement lors des réunions. Utiliser un masque comme modèle.

#### **Destinataires ou prérequis :**

Connaître l'interface Windows et être à l'aise avec le maniement du clavier et de la souris

#### **Méthodes mobilisées** :

Un ordinateur par stagiaire, vidéoprojecteur, support de cours fourni, alternance théorieexercices,

#### **Modalités d'évaluation :**

Réalisation et vérifications des exercices, bilan de fin de stage avec feuille d'évaluation.

#### **Certification :**

Cette formation prépare à la certification ENI.

#### **Compte Personnel de Formation CPF :**

Cette formation est éligible au CPF. Code CPF national : 235 770

#### **Présentation du logiciel**

- <sup>◼</sup> L'interface de Microsoft PowerPoint
- Le ruban
- Les différents modes d'affichage (diapositive, plan, trieuse, pages de commentaires)
- Les menus contextuels

#### **Créer une présentation**

- Règles à respecter pour une présentation efficace
- Créer une présentation
- Choisir une mise en page
- Saisir et modifier du texte dans une diapositive
- Sélection de zone (notion d'espace réservé)
- Enregistrer, ouvrir, fermer une présentation

#### **Créer un modèle**

- Créer un modèle qui respecte votre charte graphique
- Réaliser de nouvelles présentations à partir du modèle

#### **Mise en forme**

- Définir une ligne graphique (harmoniser les couleurs, les polices...)
- Utiliser les thèmes
- Créer et modifier un masque de diapositive
- Formats et styles de caractères et de paragraphes
- Encadrement d'une zone
- Modification de la forme et de la taille d'un cadre
- Utilisation des repères
- Vérifier l'orthographe
- Impression d'une présentation

#### **Enrichir le contenu de sa présentation**

- Insérer différents éléments dans une diapositive (logos, tableaux, graphiques…)
- Utiliser les styles
- Choisir une disposition pour chaque diapositive
- Positionner, aligner et répartir les différents objets
- <sup>◼</sup> Modifier la mise en forme des dessins

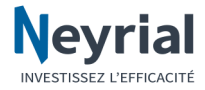

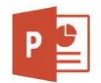

## **PowerPoint – Fonctions de base**

### Créer des présentations percutantes (2/2)

**Durée :** 1 jour- 7h **Tarif :** 490€ HT/ groupe (maximum 8 personnes)

#### **Objectifs et aptitudes :**

Apprendre à créer des présentations pour communiquer plus efficacement lors des réunions. Utiliser un masque comme modèle.

#### **Destinataires ou prérequis :**

Connaître l'interface Windows et être à l'aise avec le maniement du clavier et de la souris

#### **Méthodes mobilisées** :

Un ordinateur par stagiaire, vidéoprojecteur, support de cours fourni, alternance théorieexercices,

#### **Modalités d'évaluation :**

Réalisation et vérifications des exercices, bilan de fin de stage avec feuille d'évaluation.

**Certification :**

Cette formation prépare à la certification ENI.

#### **Compte Personnel de Formation CPF :**

Cette formation est éligible au CPF. Code CPF national : 235 770

#### **Organiser ses diapositives**

- Utiliser le mode trieuse de diapositives
- Supprimer, insérer, déplacer, dupliquer ou masquer des diapositives

#### **Créer un diaporama**

- Définir des effets de transition entre les diapositives
- Animer le texte, les objets
- Exécuter le diaporama avec aisance : naviguer entre les diapositives, les annoter…
- Vérifier l'orthographe
- Exécuter un diaporama avec un vidéo projecteur
- Imprimer un diaporama

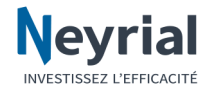

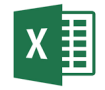

## <span id="page-19-0"></span>**Excel – Fonctions de base**

Créer des tableaux, graphiques et calculs fondamentaux (1/2)

**Durée :** 2 jours- 14h **Tarif :** 490€ HT/ groupe/ iour (maximum 8 personnes)

#### **Objectifs et aptitudes :**

Savoir construire des tableaux en soignant leur mise en forme. Savoir analyser vos résultats à l'aide de différents calculs et de graphiques. Imprimer des données.

#### **Destinataires ou**

**prérequis :** Connaître l'interface de Windows

#### **Méthodes mobilisées** :

Un ordinateur par stagiaire, vidéoprojecteur, support de cours fourni, alternance théorieexercices,

#### **Modalités d'évaluation :**

Réalisation et vérifications des exercices, bilan de fin de stage avec feuille d'évaluation.

#### **Certification :**

Cette formation prépare à la certification ENI.

#### **Compte Personnel de Formation CPF :**

Cette formation est éligible au CPF. Code CPF national : 235 770

#### **Environnement de travail**

- L'interface de Microsoft Excel
- <sup>◼</sup> Le ruban
- Prise en main des onglets et des groupes de commandes
- Personnaliser la barre d'outils
- <sup>◼</sup> Les lanceurs de boîte de dialogue
- Les modes d'affichage
- Le curseur zoom
- Les menus contextuels

#### **Saisie des données**

- Saisir et corriger les données d'un tableau
- Les différents modes de sélection
- Insérer / Supprimer des lignes et des colonnes
- Recopier / Déplacer des données
- Positionner des titres
- Enregistrer un classeur
- Fermer et ouvrir un classeur Excel
- Les modèles Excel

#### **Insérer des formules de calcul**

- Saisir et créer des formules simples
- Insérer les fonctions statistiques (moyenne...)
- Calculer des pourcentages
- Recopier une formule de calcul
- Utiliser l'adressage relatif et absolu
- Les filtres

#### **Présentation d'un tableau**

- Mettre en forme les caractères
- Redimensionner les lignes et les colonnes
- Utiliser les thèmes et les styles pour la mise en forme des cellules / du tableau
- Modifier le format des chiffres

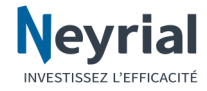

#### **Excel – Fonctions de base**

## Créer des tableaux, graphiques et calculs fondamentaux (2/2)

**Durée :** 2 jours- 14h **Tarif :** 490€ HT/ groupe/ iour (maximum 8 personnes)

#### **Objectifs et aptitudes :**

Savoir construire des tableaux en soignant leur mise en forme. Savoir analyser vos résultats à l'aide de différents calculs et de graphiques. Imprimer des données.

#### **Destinataires ou prérequis :**

Connaître l'interface de Windows

#### **Méthodes mobilisées** :

Un ordinateur par stagiaire, vidéoprojecteur, support de cours fourni, alternance théorieexercices,

#### **Modalités d'évaluation :**

Réalisation et vérifications des exercices, bilan de fin de stage avec feuille d'évaluation.

#### **Certification :**

Cette formation prépare à la certification ENI.

#### **Compte Personnel de Formation CPF :**

Cette formation est éligible au CPF. Code CPF national : 235 770

#### **Créer un graphique**

- Création graphique "recommandé"
- Personnalisation

#### **Mettre en page et imprimer**

- Les différents modes d'affichage
- Modifier les marges d'un document
- Les sauts de page
- Création d'entête et de pied de page
- Répéter des titres en lignes/colonnes et définir la zone à imprimer
- Imprimer un tableau

#### **Gérer les classeurs**

- Renommer une feuille de calcul
- Mettre une couleur dans un onglet
- Insérer ou supprimer des feuilles de calcul
- Recopier une feuille pour dupliquer un tableau
- Réorganiser l'ordre des feuilles de calcul

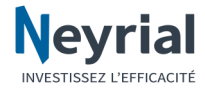

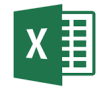

## <span id="page-21-0"></span>**Excel – Fonctions avancées**

Créer des tableaux croisés dynamiques et calculs avancés (1/2)

**Durée :** 2 jours- 14h **Tarif :** 490€ HT/ groupe/ iour (maximum 8 personnes)

#### **Objectifs et aptitudes :**

Savoir créer et trier une base de données dans Excel. Apprendre à manipuler et extraire des données selon différents critères à l'aide de filtres.

**Destinataires ou prérequis :** 

Utilisateurs réguliers d'Excel

#### **Méthodes mobilisées** :

Un ordinateur par stagiaire, vidéoprojecteur, support de cours fourni, alternance théorieexercices,

#### **Modalités d'évaluation :**

Réalisation et vérifications des exercices, bilan de fin de stage avec feuille d'évaluation.

#### **Certification :**

Cette formation prépare à la certification ENI.

#### **Compte Personnel de Formation CPF :**

Cette formation est éligible au CPF. Code CPF national : 235 770

#### **Le point sur les formules et fonctions courantes**

- Exercices sur les fonctions courantes (SI(), MOYENNE(),...)
- Fonctions de gestion des dates
- Astuces pour gagner du temps

#### **Les tableaux de données (ou tableaux structurés)**

- Les caractéristiques du tableau de données
- Les propriétés (lignes à bande, sélection, ...)
- Les filtres simples et les filtres élaborés
- Les formules structurées
- Outil de Sous-Total
- Liaison de tableaux

#### **Calcul avec les Tableaux Croisés Dynamiques**

- Création
- Les éléments
- Modifier un Tableau Croisé Dynamique
- Utilisation des champs Filtres
- Champs calculés
- Calcul à l'extérieur du Tableau Croisé Dynamique
- Graphiques Croisés Dynamiques
	- Créer un graphique croisé à partir du mode liste et à partir d'un tableau croisé

#### **Environnement de travail et gestion des classeurs**

- Propriétés des affichages d'Excel
- Personnalisation de l'environnement
- Zones nommées
- Options personnalisées de présentation
	- Format nombre personnalisés
	- Thème du classeur

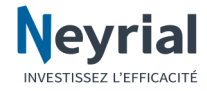

## **Excel – Fonctions avancées**

## Créer des tableaux croisés dynamiques et calculs avancés (2/2)

#### **Fonctions de recherche et de gestion d'erreur**

**Durée :** 2 jours- 14h **Tarif :** 490€ HT/ groupe/ iour (maximum 8 personnes)

#### **Objectifs et aptitudes :**

Savoir créer et trier une base de données dans Excel. Apprendre à manipuler et extraire des données selon différents critères à l'aide de filtres.

#### **Destinataires ou prérequis :**

Utilisateurs réguliers d'Excel

#### **Méthodes mobilisées** :

Un ordinateur par stagiaire, vidéoprojecteur, support de cours fourni, alternance théorieexercices,

#### **Modalités d'évaluation :**

Réalisation et vérifications des exercices, bilan de fin de stage avec feuille d'évaluation.

#### **Certification :**

Cette formation prépare à la certification ENI.

#### **Compte Personnel de Formation CPF :**

Cette formation est éligible au CPF. Code CPF national : 235 770

#### ■ La fonction RECHERCHEV

- Créer la table de recherche
- Utiliser la fonction RECHERCHEV
- La fonction SOMME.SI, SOMME.SI.ENS
- Aperçu des autres fonctions matricielles (NB.SI.ENS...)
- Création d'une formule matricielle (avec les accolades {})
- Fonction SIERREUR

#### **Travail collaboratif**

- Protection des données
- Travail collaboratif avec le cloud
- L'exploitation des données

#### **Saisie et affichage élaborée des données**

- Optimisation de la saisie des données
- Icones paramétrés avec des plafonds
- Formats conditionnels dans des cellules non concernées par le critère (mettre en couleur toute une ligne en fonction d'un résultat)

#### **Gestion des différents types de graphiques**

- Personnalisation des graphiques standard
- Graphiques en format conditionnel
- Insertion du Sparkline
- Nouveaux assistants d'Excel

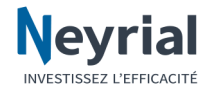

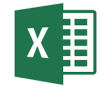

## <span id="page-23-0"></span>**Excel – VBA**

## Automatisation de tâches et personnalisation

 $(1/2)$ 

**Durée :** 3 jours- 21h **Tarif :** 550€ HT/ groupe/ jour (maximum 8 personnes)

#### **Objectifs et aptitudes :**

Développer des applications avec le langage de programmation d'Excel

#### **Destinataires ou prérequis :**

Tout utilisateur expérimenté d'Excel souhaitant découvrir son langage de programmation

#### **Méthodes mobilisées** :

Un ordinateur par stagiaire, vidéoprojecteur, support de cours fourni, alternance théorieexercices,

#### **Modalités d'évaluation :**

Réalisation et vérifications des exercices, bilan de fin de stage avec feuille d'évaluation.

#### **Définition d'une macro**

- Macros enregistrées
- Macros rédigées
- Stockage des macros

#### **Intégration dans l'interface utilisateur**

- Boutons
- Ruban
- Barres d'outils d'accès rapide
- Touches combinées

#### **Présentation du langage**

- Les procédures et les modules
	- > La syntaxe du code
	- La fenêtre d'exécution immédiate
	- > Les structures de contrôle

#### **Les variables**

- Les types et les déclarations
- L'étendue des variables
- Les tableaux

#### **Les objets et les collections**

- Définition des objets
- Les propriétés
- Les méthodes
- L'utilisation des collections

#### **Les objets Excel**

- L'application
- Le classeur
- La feuille
- La plage

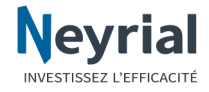

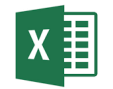

## **Excel – VBA**

## Automatisation de tâches et personnalisation

(2/2)

**Durée :** 3 jours- 21h **Tarif :** 550€ HT/ groupe/ iour (maximum 8 personnes)

#### **Objectifs et aptitudes :**

Développer des applications avec le langage de programmation d'Excel

#### **Destinataires ou prérequis :**

Tout utilisateur expérimenté d'Excel souhaitant découvrir son langage de programmation

#### **Méthodes mobilisées** :

Un ordinateur par stagiaire, vidéoprojecteur, support de cours fourni, alternance théorieexercices,

#### **Modalités d'évaluation :**

Réalisation et vérifications des exercices, bilan de fin de stage avec feuille d'évaluation.

#### **Aide et vérification des procédures**

- L'aide au développement
- Le mode pas à pas
- L'exécution de portions de code

#### **La gestion des erreurs**

- Activation et désactivation
- L'événement ERROR
- La récupération des codes d'erreurs

#### **L'accès aux autres applications Office**

- Notion d'automation
- Lien avec Word (remplir un document)
- Lien avec Access (récupération des données)
- Lien avec Outlook (envoi de messages)

#### **Travail sur les projets des stagiaires**

- Méthode de travail
- Soutien dans l'écriture
- Reprise de procédures anciennes

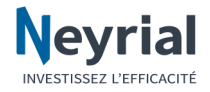

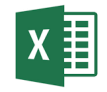

## <span id="page-25-0"></span>**Excel – Tableaux croisés dynamiques**

Créer des tableaux croisés dynamiques et calculs avancés

**Durée :** 1 jour- 7h **Tarif :** 540€ HT/ groupe (maximum 8 personnes)

#### **Objectifs et aptitudes :**

Maîtriser les possibilités du tableau croisé dynamique

#### **Destinataires ou prérequis :**

Etre initié aux fonctions de base d'Excel

#### **Méthodes mobilisées** :

Un ordinateur par stagiaire, vidéoprojecteur, support de cours fourni, alternance théorieexercices,

#### **Modalités d'évaluation :**

Réalisation et vérifications des exercices, bilan de fin de stage avec feuille d'évaluation.

#### **Certification :**

Cette formation prépare à la certification ENI.

#### **Compte Personnel de Formation CPF :**

Cette formation est éligible au CPF. Code CPF national : 235 770

#### **Création du tableau**

#### ■ Accès aux données

- $\blacktriangleright$  Etapes de l'assistant
- > Les regroupements
- Les opérations
- Options du tableau
- Les totaux et sous totaux
- Les regroupements de dates

#### **Manipulation du tableau**

- Déplacements des champs et incidences
- La mise à jour des données
- La barre d'outils
- Retour à l'assistant

#### **Présentation du tableau**

- Présentation des nombres
- Mise en forme automatique
- Incidence de la mise à jour des données sur la présentation

#### **Réalisation de graphique a partir du tableau**

#### **Calculs complexes**

- Calcul de rapport
- Champ calculé
- Elément calculé

#### **Exercices personnalises**

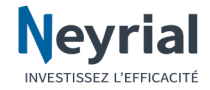

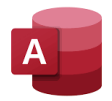

## <span id="page-26-0"></span>**Access- Excel**

### Interroger des données

**Durée** : 2 jours- 7h **Tarif :** 550€ HT/ groupe/ jour (maximum 8 personnes)

#### **Objectifs et aptitudes :**

Maîtriser les requêtes d'interrogation d'Access et les tableaux dynamiques d'Excel pour interroger des données de toutes provenances

#### **Destinataires ou prérequis :**

Etre initié aux fonctions de base d'Excel

#### **Méthodes mobilisées** :

Un ordinateur par stagiaire, vidéoprojecteur, support de cours fourni, alternance théorieexercices,

#### **Modalités d'évaluation :**

Réalisation et vérifications des exercices, bilan de fin de stage avec feuille d'évaluation.

#### **Certification :**

Cette formation prépare à la certification ENI.

#### **Compte Personnel de Formation CPF :**

Cette formation est éligible au CPF. Code CPF national : 235 770

#### **Les bases Access**

- L'architecture d'un fichier
- L'importation de données dans Access
- L'attache de tables

#### **Les relations entre les tables**

- La relation Un-Plusieurs et Un-Un
- Relations permanentes
- Types des jointures

#### **Les requêtes**

- Le générateur de requêtes
- Le choix des tables
- Les critères
- Les calculs
- Les regroupements
- La feuille de données

#### **Les tableaux croisés dynamiques**

- Lien avec les données d'Access
- Étape de création
- Méthode de personnalisation
- Ajout et suppression des données
- Modification de la présentation
- Tableaux Croisés Dynamiques liés à une base de données externe

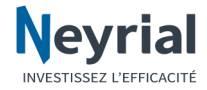

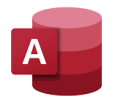

## <span id="page-27-0"></span>**Access- Fonctions de base**

Principes de conception d'une base de données (1/2)

**Durée :** 3 jours- 21h **Tarif :** 490€ HT/ groupe/ iour (maximum 8 personnes)

#### **Objectifs et aptitudes :**

Concevoir et structurer une base de données relationnelle. Réaliser des requêtes. Construire des formulaires et des états.

#### **Destinataires ou prérequis :**

Maîtriser l'utilisation d'un micro-ordinateur.

#### **Méthodes mobilisées** :

Un ordinateur par stagiaire, vidéoprojecteur, support de cours fourni, alternance théorieexercices, bilan de fin de stage avec feuille d'évaluation.

#### **Modalités d'évaluation :**

Réalisation et vérifications des exercices, bilan de fin de stage avec feuille d'évaluation.

#### **Certification :**

Cette formation prépare à la certification ENI.

#### **Compte Personnel de Formation CPF :**

Cette formation est éligible au CPF. Code CPF national : 235 770

#### **Base de données**

- Généralités.
	- Les bases de données
	- > Les bases de données relationnelles
- Les objets :
	- Les Tables, les Requêtes, les Formulaires, les Etats, les Macros, les Modules
- Affichage des objets
- Manipuler les objets
- Rechercher un objet
- Les groupes et catégories

#### **Les tables**

- Généralités
	- $\blacktriangleright$  Les champs
		- > Les enregistrements
- Le mode Feuille de données
	- L'écran Feuille de données
	- $\triangleright$  Se déplacer dans une table
	- $\triangleright$  Sélection
	- $\triangleright$  Renommer un champ
	- Saisie, modification, suppression d'un enregistrement
	- > Insérer, supprimer un champ
	- Hauteur des lignes et largeur des colonnes
- Relation d'une table
- Modifier la structure
- Propriétés des champs
	- Généralités et liste des propriétés
- La clé primaire
- Listes de choix
	- > Création et utilisation
- Générateur d'expression

#### **Les relations**

- Les types de relations
	- Intégrité référentielle, relation un à plusieurs, relation un à un
	- <sup>◼</sup> Créer, modifier, supprimer une relation

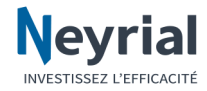

## **Access- Fonctions de base**

### Principes de conception d'une base de données (2/2)

**Durée :** 3 jours- 21h **Tarif :** 490€ HT/ groupe/ jour (maximum 8 personnes)

#### **Objectifs et aptitudes :**

Concevoir et structurer une base de données relationnelle. Réaliser des requêtes. Construire des formulaires et des états.

#### **Destinataires ou prérequis :**

Maîtriser l'utilisation d'un micro-ordinateur.

#### **Méthodes mobilisées** :

Un ordinateur par stagiaire, vidéoprojecteur, support de cours fourni, alternance théorieexercices, bilan de fin de stage avec feuille d'évaluation.

#### **Modalités d'évaluation :**

Réalisation et vérifications des exercices, bilan de fin de stage avec feuille d'évaluation.

#### **Certification :**

Cette formation prépare à la certification ENI.

#### **Compte Personnel de Formation CPF :**

Cette formation est éligible au CPF. Code CPF national : 235 770

#### **Les requêtes**

- Généralités
- Exécuter une requête
- Le mode Création
	- Définir les critères
		- $\triangleright$  Trier
		- $\triangleright$  Afficher un champ
	- Opérations
	- Champs calculés
	- Requête paramétrée
- Requêtes Action
	- Généralités
	- Requête Suppression
	- Requête Mise à jour
	- Requête Ajout
	- Requête Création de table

#### **Les formulaires**

- Généralités
- **Saisie**
- Création d'un formulaire
	- $\triangleright$  Formulaire instantané
	- Assistant formulaire
- Création d'un formulaire personnalisé
	- > Les contrôles
		- Insérer un contrôle (zone de saisie d'un champ, étiquette indépendante, groupe d'options, liste déroulante, contrôle calculé, contrôle Onglet)
		- Propriétés des contrôles
		- > Propriétés du formulaire

#### **Les états**

- Généralités
	- Les modes d'affichage
- L'écran en mode Aperçu
- Création d'un état
	- Généralités
	- Différence entre l'état et le formulaire
- Grouper les enregistrements

#### **Imprimer l'état**

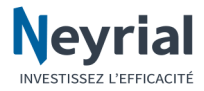

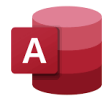

## <span id="page-29-0"></span>**Access- Fonctions avancées**

Créer des tables, requêtes, formulaires et états

**Durée :** 2 jours- 14h **Tarif :** 550€ HT/ groupe/ jour (maximum 8 personnes)

#### **Objectifs et aptitudes :**

Maîtriser les fonctions avancées d'Access et les macro-commandes.

#### **Destinataires ou prérequis :**

Connaître Access niveau 1 et être intéressé par la réalisation d'une application plus finalisé

#### **Méthodes mobilisées** :

exercices,

#### Un ordinateur par stagiaire, vidéoprojecteur, support de cours fourni, alternance théorie-

**Modalités d'évaluation :**

Réalisation et vérifications des exercices, bilan de fin de stage avec feuille d'évaluation.

#### **Certification :**

Cette formation prépare à la certification ENI.

#### **Compte Personnel de Formation CPF :**

Cette formation est éligible au CPF. Code CPF national : 235 770

#### **Administration de la base**

- Compactage et réparation
- Schémas de relation en fonction des besoins des stagiaires
- Fractionnement d'une application en deux fichiers

#### **Les requêtes**

- Utilisation de requête intermédiaire
- Récupération de code SQL dans un formulaire ou un état
- Enchaînement de requêtes action

#### **Les formulaires**

- Les formulaires complexes :
	- Personnalisation et imbrication de sous-formulaires
	- $\blacktriangleright$  Les listes déroulantes
	- Bouton " Pop Up ", boîtes à cocher
- Affichage des instructions relatives à un contrôle dans la barre d'état

#### **Les états**

- Les états complexes :
	- Personnalisation et imbrication de sous-états
- Méthodes de paramétrages des états (fourchette de dates, imprimer l'enregistrement en cours)

#### **Les macro-commandes**

- Les événements
- Les actions macro
- Organisation des groupes de macros :
	- $>$  Noms
	- $\triangleright$  Conditions
- Affecter une macro à un bouton
- Affecter une macro à un événement de contrôle
- Passage de paramètres entre des formulaires et des requêtes
- Passage de paramètres entre des formulaires et des macros :
- Appliquer des filtres paramétrables
- Création de menus personnalisés

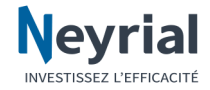

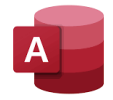

### <span id="page-30-0"></span>**Access- VBA**

Créer des macros (1/2)

**Durée :** 3 jours- 21h **Tarif :** 550€ HT/ groupe/ jour (maximum 8 personnes)

#### **Objectifs et aptitudes :**

Développer des applications Access en utilisant le langage complet de programmation VBA

#### **Destinataires ou**

**prérequis :** Maîtriser l'utilisation courante du logiciel Access et désirer découvrir le langage de programmation qui permet toute personnalisation.

#### **Méthodes mobilisées** :

Un ordinateur par stagiaire, vidéoprojecteur, support de cours fourni, alternance théorieexercices,

#### **Modalités d'évaluation :**

Réalisation et vérifications des exercices, bilan de fin de stage avec feuille d'évaluation.

#### **L'environnement Visual Basic Editor**

- Les objets
- Les propriétés
- Les fenêtres
	- L'exécution immédiate
	- Les options

#### **Présentation du langage**

- Les procédures et les modules
- La syntaxe du code
- Les structures de contrôle :
	- $\triangleright$  If... Then... Else... End if
		- > Select Case... Case... End Case
		- $\triangleright$  Do Loop
		- $\triangleright$  For i = ...To

#### **Les variables**

- Les types et les déclarations
- L'étendue des variables
- Les tableaux

#### **Les objets et les collections**

- Définition des objets
- Les propriétés
- Les méthodes
- L'utilisation des collections

#### **Les procédures dans les formulaires et les états**

- L'utilisation des événements
- La lecture et l'écriture des valeurs et des propriétés de contrôle

#### **La manipulation des enregistrements et des données**

- Les objets bases de données et tables
- Les objets Dynaset et Snapshot
- Les méthodes Move et Find
- L'ajout, la modification et la suppression d'enregistrements

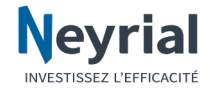

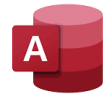

### **Access- VBA**

### Créer des macros (2/2)

**Durée :** 3 jours- 21h **Tarif :** 550€ HT/ groupe/ jour (maximum 8 personnes)

#### **Objectifs et aptitudes :**

Développer des applications Access en utilisant le langage complet de programmation VBA

#### **Destinataires ou**

**prérequis :** Maîtriser l'utilisation courante du logiciel Access et désirer découvrir le langage de programmation qui permet toute personnalisation.

#### **Méthodes mobilisées** :

Un ordinateur par stagiaire, vidéoprojecteur, support de cours fourni, alternance théorieexercices,

#### **Modalités d'évaluation :**

Réalisation et vérifications des exercices, bilan de fin de stage avec feuille d'évaluation.

#### **Aide et vérification des procédures**

- L'aide au développement
- Le mode pas à pas
- <sup>◼</sup> L'exécution de portions de code

#### **La gestion des erreurs**

- Activation et désactivation
- L'événement ERROR
- La récupération des codes d'erreurs

#### **Le kit de développement**

■ L'assistant installation

#### **Le Runtime d'Access**

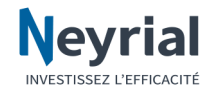

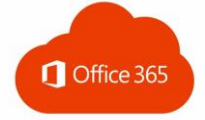

**Durée :** 1 jour- 7h **Tarif :** 490€ HT/ groupe (maximum 8 personnes)

l'environnement

**Destinataires ou prérequis :** Toutes personnes connaissant les

(Word, Excel ou PowerPoint)

de cours fourni, alternance théorie-

stagiaire,

exercices,

**Modalités d'évaluation :** Réalisation et vérifications des

**Objectifs et aptitudes :** Comprendre et maitriser

spécifique à Office 365**.**

manipulations de base d'Internet, de Windows et du ou des logiciels bureautiques nécessaires

**Méthodes mobilisées** : Un ordinateur par

vidéoprojecteur, support

<span id="page-32-0"></span>**Office 365 - Fonctions de base**

#### **Gestion collective de contenus**

- Profil utilisateur
- Recherches
- Gestion de l'espace de stockage du Cloud
- OneDrive et SharePoint Online
- Partage des fichiers
- Versions des fichiers
- Site d'équipe

#### **Messagerie et conversation**

- Messagerie instantanée
	- $\triangleright$  Tchat
	- Vidéo
- Gestion des contacts
- Création de rendez-vous et de réunion en visio
- Historique
- Outlook Online

#### **Applications bureautique Online**

- Applications bureau et applications Online
- Particularités des logiciels Online
	- Word
	- $\blacktriangleright$  Excel
	- > PowerPoint
- Gestions des documents
- Modifications à plusieurs des documents
- Initiation à OneNote

#### **Environnement Teams**

- Les équipes
- Les canaux
- Les partages et les droits

**Certification :** Cette formation prépare à la certification ENI.

exercices, bilan de fin de

stage avec feuille d'évaluation.

#### **Compte Personnel de Formation CPF :**

Cette formation est éligible au CPF. Code CPF national : 235 770

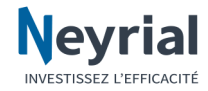

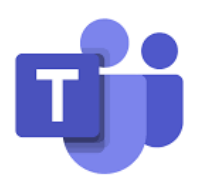

## <span id="page-33-0"></span>**Teams- Fonctions de base**

Travail collaboratif

**Durée :** 1/2 jour- 3.5h **Tarif :** 310€ HT/ groupe (maximum 8 personnes)

#### **Objectifs et aptitudes :**

Apprendre à utiliser la plateforme Teams pour une nouvelle manière de travailler en équipe

#### **Destinataires ou prérequis :**

Connaître l'interface Windows et être à l'aise avec les fonctionnalités de base d'un traitement de texte et d'une messagerie

#### **Méthodes mobilisées** :

Un ordinateur par stagiaire, vidéoprojecteur, support de cours fourni, alternance théorieexercices,

#### **Présentation de l'environnement Teams**

- L'environnement et sa personnalisation
- Le compte Microsoft

#### **L'équipe**

- Création d'une équipe
- Conversation d'équipe
- Partage de documents
- Création et utilisation des onglets
- Création des canaux

#### **Organiser une réunion**

- Invitations
- Partage d'écran
- Partage de document
- Gestion des invités extérieurs à l'entreprise

#### **Travail collaboratif sur des documents**

- Rendre le document directement lisible et accessible sur Teams
- Suivi des modifications dans Word et Excel
- Gérer des dossiers de documents partagés
- Faciliter la lecture collective de document de référence en PDF

#### **Gestionnaire de taches : Planner**

- Création du plan
- Création et affectation des taches
- Gérer les notifications

#### **Aperçu des applications tierces**

- **Forms**
- <sup>◼</sup> Wiki
- OneNote...

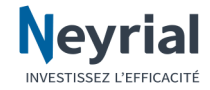

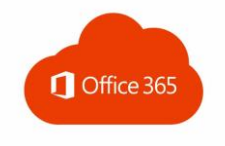

## <span id="page-34-0"></span> **Migration Office**

Word - Excel - Outlook

**Durée :** 1/2 jour- 3.5h **Tarif :** 310€ HT/ groupe (maximum 8 personnes)

#### **Objectifs et aptitudes :**

Se familiariser avec la nouvelle interface et découvrir les principales nouveautés des trois produits phares d'Office.

#### **Destinataires ou prérequis :**

Etre capable d'utiliser les fonctions de base de Word, Excel et Outlook.

#### **Méthodes**

**mobilisées** : Un ordinateur par stagiaire, vidéoprojecteur, support de cours fourni, alternance

théorie-exercices,

#### **Modalités d'évaluation :**

Réalisation et vérifications des exercices, bilan de fin de stage avec feuille d'évaluation.

#### **Environnement**

- La nouvelle interface
- Les nouveautés autour du format PDF

#### **Word :**

- Les modes d'affichage
- Les mises en pages
- Les bibliothèques Word
- Les repères dans le document
- Le suivi des modifications

#### **Excel**

- Les nouveaux points de repère
- Mise en forme d'un tableau
- Les modes d'affichage
- Les graphiques
- Les tableaux structurés
- <sup>◼</sup> Accès aux fichiers volumineux
- Les nouvelles fonctions

#### **Outlook**

- Nouvelle présentation des options
- Organisation des messages
- Les recherches

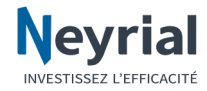

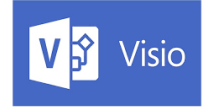

### <span id="page-35-0"></span>**Visio** Création Diagramme Réseau

**Durée** : 1/2 jour- 3.5h **Tarif :** 310€ HT/ groupe (maximum 8 personnes)

#### **Objectifs et aptitudes :**

Savoir créer un diagramme simple de réseau

#### **Destinataires ou prérequis :**

Etre initié aux fonctionnalités basiques de Windows

#### **Méthodes mobilisées** :

Un ordinateur par stagiaire, vidéoprojecteur, support de cours fourni, alternance théorieexercices,

#### **Modalités d'évaluation :**

Réalisation et vérifications des exercices, bilan de fin de stage avec feuille d'évaluation.

#### **Environnement**

- Points communs avec les logiciels du Pack Office
- Ruban et barre d'outils
- La notion d'objet
- La gestion des pages
- La notion de Gabarit
- Les modèles

#### **Création d'un organigramme simple**

- Ouverture des gabarits nécessaires
- Recherche et choix des formes
- Liaisons d'objets avec les connecteurs
- Alignement des objets
- Insertion de zones de textes
- Insérer du texte dans certains objets
- Insertion d'image
- Impression

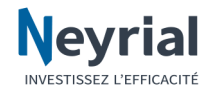

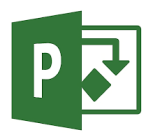

<span id="page-36-0"></span>**Project Standard- Fonctions de base**

**Durée :** 2 jours- 14h **Tarif :** 490€ HT/ groupe/ jour (maximum 8 personnes)

#### **Objectifs et aptitudes :**

Utiliser Microsoft Project en tant que planificateur. À l'issue de cette formation les stagiaires seront capables de planifier leurs projets, et d'en assurer le suivi en utilisant les fonctionnalités de Project.

#### **Destinataires ou prérequis :**

Etre initié à la microinformatique. Connaître l'interface Windows.

#### **Méthodes mobilisées** :

Un ordinateur par stagiaire, vidéoprojecteur, support de cours fourni, alternance théorieexercices,

#### **Modalités d'évaluation :**

Réalisation et vérifications des exercices, bilan de fin de stage avec feuille d'évaluation.

#### **La planification**

- Renseigner le projet
- Paramétrer Project
- Planification manuelle et planification automatique
- Gérer le calendrier
- Lister les tâches
- Définir les durées
- Définir les liens
- Définir des contraintes
- Visualiser le chemin critique

#### **Les ressources**

- Créer un fichier ressources
- Lister les ressources

#### **Le multi projet**

- Grouper les projets
- Insérer un projet
- Insérer une tâche externe

#### **Le suivi**

- Enregistrer la planification initiale
- Que faire si on avait mal estimé la tâche
- Que faire si l'achèvement de la tâche n'est pas celui espéré
- Le suivi par le travail

#### **Communiquer / personnaliser**

- Créer des champs
- Utiliser, modifier et créer des tables
- Créer des mappages
- Utiliser, modifier et créer des filtres
- Modifier le Gantt et le PERT

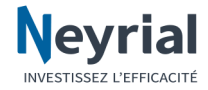

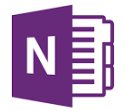

## <span id="page-37-0"></span>**OneNote** Formation personnalisée

**Durée :** 1/2 jour- 3.5h **Tarif :** 310€ HT/ groupe (maximum 8 personnes)

#### **Objectifs et aptitudes :**

Se familiariser avec les fonctionnalités principales du logiciel OneNote.

#### **Destinataires ou prérequis :**

Toute personne connaissant les principes de base de Windows, et interessée par un outil pratique pour la prise de note

#### **Méthodes mobilisées** :

Un ordinateur par stagiaire, vidéoprojecteur, support de cours fourni, alternance théorieexercices,

#### **Modalités d'évaluation :**

Réalisation et vérifications des exercices, bilan de fin de stage avec feuille d'évaluation.

#### **Créer des notes**

- Tour d'horizon des avantages de OneNote
- Créer une note :
	- En saisissant rapidement un texte "à la volée"
	- En insérant une capture d'écran
	- En conservant des liens vers des sites Internet
- L'édition de texte
- Déplacement de texte
- Utilisation des modèles de page

#### **L'organisation des notes**

- Proposition d'organisation des notes
- La hiérarchie
- Création des blocs et des sections
- Création de plan
- Insertion d'indicateurs
- Recherche dans OneNote

#### **Gérer des liaisons entre OneNote et Office**

- Ajout de fichier Office à OneNote
- Création de liaisons
- Déplacer du texte entre Office et OneNote
- OneNote et Outlook

#### **Partager des notes**

- Travailler à plusieurs
- Envoyer des notes par courrier électronique
- Protéger une section

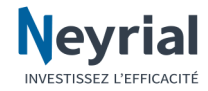

### <span id="page-38-0"></span>**LibreOffice LibreOffice Calc** Fonctions de base (1/2)

**Durée :** 2 jours- 14h **Tarif :** 490€ HT/ groupe/ iour (maximum 8 personnes)

#### **Objectifs et aptitudes :**

Maîtriser les techniques de réalisation et de présentation de tableaux, de graphiques et de gestion de statistiques. Imprimer des données en soignant sa mise en page.

#### **Destinataires ou prérequis :**

Être initié à la microinformatique et être à l'aise avec le maniement de la souris et du clavier.

#### **Méthodes mobilisées** :

Un ordinateur par stagiaire, vidéoprojecteur, support de cours fourni, alternance théorieexercices,

#### **Modalités d'évaluation :**

Réalisation et vérifications des exercices, bilan de fin de stage avec feuille d'évaluation.

#### **Présentation du logiciel**

- Présentation générale
- Les menus
- Les lanceurs de boîte de dialoque
- Les modes d'affichage
- Personnalisation de l'écran (barres d'outils,...)

#### **Créer un tableau et modifier le contenu**

- Saisir les données d'un tableau
- Sélections et corrections automatiques
- Insérer ou supprimer les colonnes et les lignes
- Modifier les largeurs des colonnes et hauteurs des lignes
- Recopier ou déplacer des données
- La recopie incrémentée
- Positionner un titre
- <sup>◼</sup> Encadrer un tableau
- Formats de nombres, de dates

#### **Insérer des formules de calcul**

- Saisie et création de formules de calculs simples
- Calculer des pourcentages
- Utiliser les fonctions statistiques (Moyenne(), Min()...)
- Recopier une formule de calcul
- Comprendre et utiliser l'adressage absolu

#### **Soigner la mise en forme de vos tableaux**

- Mettre en forme rapidement des caractères
- Utiliser des styles pour la mise en forme des cellules
- Masquer l'affichage des zéros dans un tableau

#### **Présenter et imprimer un tableau**

- Modifier les marges d'un document.
- Création d'en-tête et de pied de page
- Repérer les titres sur toutes les pages à l'impression
- Imprimer un tableau

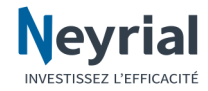

## **TLibreOffice Calc** Fonctions de base (2/2)

**Durée :** 2 jours- 14h **Tarif :** 490€ HT/ groupe/ iour (maximum 8 personnes)

#### **Objectifs et aptitudes :**

Maîtriser les techniques de réalisation et de présentation de tableaux, de graphiques et de gestion de statistiques. Imprimer des données en soignant sa mise en page.

#### **Destinataires ou prérequis :**

Être initié à la microinformatique et être à l'aise avec le maniement de la souris et du clavier.

#### **Méthodes mobilisées** :

Un ordinateur par stagiaire, vidéoprojecteur, support de cours fourni, alternance théorieexercices,

#### **Modalités d'évaluation :**

Réalisation et vérifications des exercices, bilan de fin de stage avec feuille d'évaluation.

#### **Gestion des fichiers**

- Enregistrer, modifier un classeur
- Rechercher et ouvrir un document
- La compatibilité avec les versions antérieures
- Transformer un document en PDF

#### **Travailler avec plusieurs feuilles de calcul**

- Renommer une feuille de calcul
- Insérer ou supprimer des feuilles de calcul
- Recopier une feuille pour dupliquer un tableau
- Réorganiser l'ordre des feuilles de calcul

#### **Illustrer les données avec des graphiques**

- Créer un graphique
- Modifier le type : histogramme, courbe, secteur

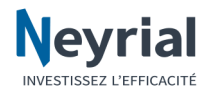

## **LibreOffice Write Fonctions de base**

### <span id="page-40-0"></span>Créer et mettre en forme ses documents(1/2)

**Durée :** 2 jours- 14h **Tarif :** 490€ HT/ groupe/ jour (maximum 8 personnes)

#### **Objectifs et aptitudes :**

Apprendre à créer des documents et à utiliser les fonctions de mise en forme. Maîtriser la mise en page et l'impression. Créer un tableau. Insérer des illustrations.

#### **Destinataires ou prérequis :**

Être initié à la microinformatique et être à l'aise avec le maniement de la souris et du clavier.

#### **Méthodes mobilisées** :

Un ordinateur par stagiaire, vidéoprojecteur, support de cours fourni, alternance théorieexercices,

#### **Modalités d'évaluation :**

Réalisation et vérifications des exercices, bilan de fin de stage avec feuille d'évaluation.

#### **Présentation du logiciel**

- L'interface de Write
- Les menus
- La règle, les affichages
- Les barres d'outils
- Les menus contextuels

#### **Gestion des fichiers**

- Ouvrir
- Enregistrer
- Enregistrer un fichier au format pdf
- Nouveau document
- Rechercher un document
- Fermer

#### **Manipulation de texte**

- Saisie, correction
- Les différents modes de sélection
- Se déplacer dans un document
- Copier
- Supprimer
- Rechercher / Remplacer
- AutoTextes et insertions

#### **Mise en forme**

- Caractères
- Paragraphe
	- > Alignement, retraits, interlignes
	- $\blacktriangleright$  Espacement
	- $\triangleright$  Puces et numéros
	- Encadrement
- Les tabulations
- Insertion d'image à partir d'un fichier, de la Gallery
- Pagination
	- $\triangleright$  Format et styles de page
	- Marges, taille et orientation papier
	- > Texte en colonnes
	- $\triangleright$  Numérotation des pages
	- En-tête / Pied de page

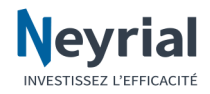

#### **LibreOffice Write Fonctions de base** LibreOffice

### Créer et mettre en forme ses documents(2/2)

**Durée :** 2 jours- 14h **Tarif :** 490€ HT/ groupe/ iour (maximum 8 personnes)

#### **Objectifs et aptitudes :**

Apprendre à créer des documents et à utiliser les fonctions de mise en forme. Maîtriser la mise en page et l'impression. Créer un tableau. Insérer des illustrations.

#### **Destinataires ou prérequis :**

Être initié à la microinformatique et être à l'aise avec le maniement de la souris et du clavier.

#### **Méthodes mobilisées** :

Un ordinateur par stagiaire, vidéoprojecteur, support de cours fourni, alternance théorieexercices,

#### **Modalités d'évaluation :**

Réalisation et vérifications des exercices, bilan de fin de stage avec feuille d'évaluation.

■ Imprimer et options d'impression

#### **Modèles**

**Impression**

- Utilisation
- Création

#### **Tableaux**

- Création
- Sélections
- Insertion de lignes / colonnes / cellules
- Suppression de lignes / colonnes / cellules
- Mise en forme
	- > Largeur des colonnes et hauteur des lignes
	- > Alignement
	- Fusionner / Scinder
- Titres des colonnes
- Déplacer / Redimensionner un tableau
- Habillage du tableau

#### **Vérificateurs**

- Correction automatique
- Orthographe
- Vérification automatique
- Dictionnaire personnalisé

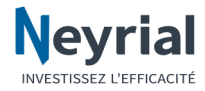

## <u>TSUPPOR</u>T NetSupport School **Fonctions de base**

**Durée :** 1/2 jour- 3.5h **Tarif :** 310€ HT/ groupe (maximum 8 personnes)

#### **Objectifs et aptitudes :**

permettre aux professeurs d'utiliser les fonctionnalités de NetSupport School

**Destinataires ou prérequis :** être familiarisé à l'utilisation de Windows

#### **Méthodes mobilisées** :

Un ordinateur par stagiaire, vidéoprojecteur, support de cours fourni, alternance théorieexercices,

#### **Modalités**

**d'évaluation :** Réalisation et vérifications des exercices, bilan de fin de stage avec feuille d'évaluation.

#### <span id="page-42-0"></span>**Fonctionnalités**

- Démarrage
- Prise en main des postes de la salle de classe
- Verrouiller et déverrouiller tous les postes
- Personnalisation du professeur (nom, objectif du cours...)
- La console tuteur avec ses outils
- Rafraichissement pour les élèves en retard
- Présenter son écran sur tous les postes
- Présenter une vidéo
- Afficher l'écran d'un élève sur tous les postes
- Prendre la main sur un poste élève
- Converser avec un élève avec casque et micro ou avec le clavier
- <sup>◼</sup> Surveiller les postes des élèves
- Transférer un document sur tous les postes
- Récupérer le document avec le travail de l'élève
- Fonctionnalité labo de langue
- Enregistrer un à un les élèves
- Outils de communication avec les élèves (annonce, sondage...)
- Création de groupe d'élèves
- Contrôle d'internet

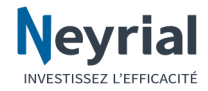

## **Wizzbe Utilisation professeur**

**Durée :** 1/2 jour- 3.5h **Tarif :** 310€ HT/ groupe (maximum 8 personnes)

#### **Objectifs et aptitudes :**

Apprendre les manipulations pour utiliser Wizzbe en classe et connaître les fonctionnalités essentielles

#### **Destinataires ou prérequis :**

Connaître l'interface Windows et être à l'aise avec le maniement du clavier et de la souris

#### **Méthodes**

#### **mobilisées** : Un ordinateur par stagiaire, vidéoprojecteur, support de cours fourni, alternance théorieexercices,

#### **Modalités**

**d'évaluation :** Réalisation et vérifications des exercices, bilan de fin de stage avec feuille d'évaluation.

#### <span id="page-43-0"></span>**Présentation du logiciel**

- La philosophie du produit
- Les fonctions principales
- La connexion à l'environnement professeur
- L'environnement élève

#### **Les médiathèques**

- Les différentes médiathèques
- La médiathèque du professeur
- Insérer une ressource dans la médiathèque
- Le simple cliquer glisser
- Créer des signatures automatiques

#### **La diffusion**

- Diffuser une ressource à un élève
- Utiliser une ressource sur la tablette de l'élève

#### **Les exodocs (exercices)**

- Les différents types d'exodocs proposés
- La création d'un exodoc
- La diffusion d'un exodoc
- La réalisation de l'exodoc par l'élève
- La récupération de l'exodoc par le professeur
- La notation